# **OpenRTD LCD controller board v 1.3**

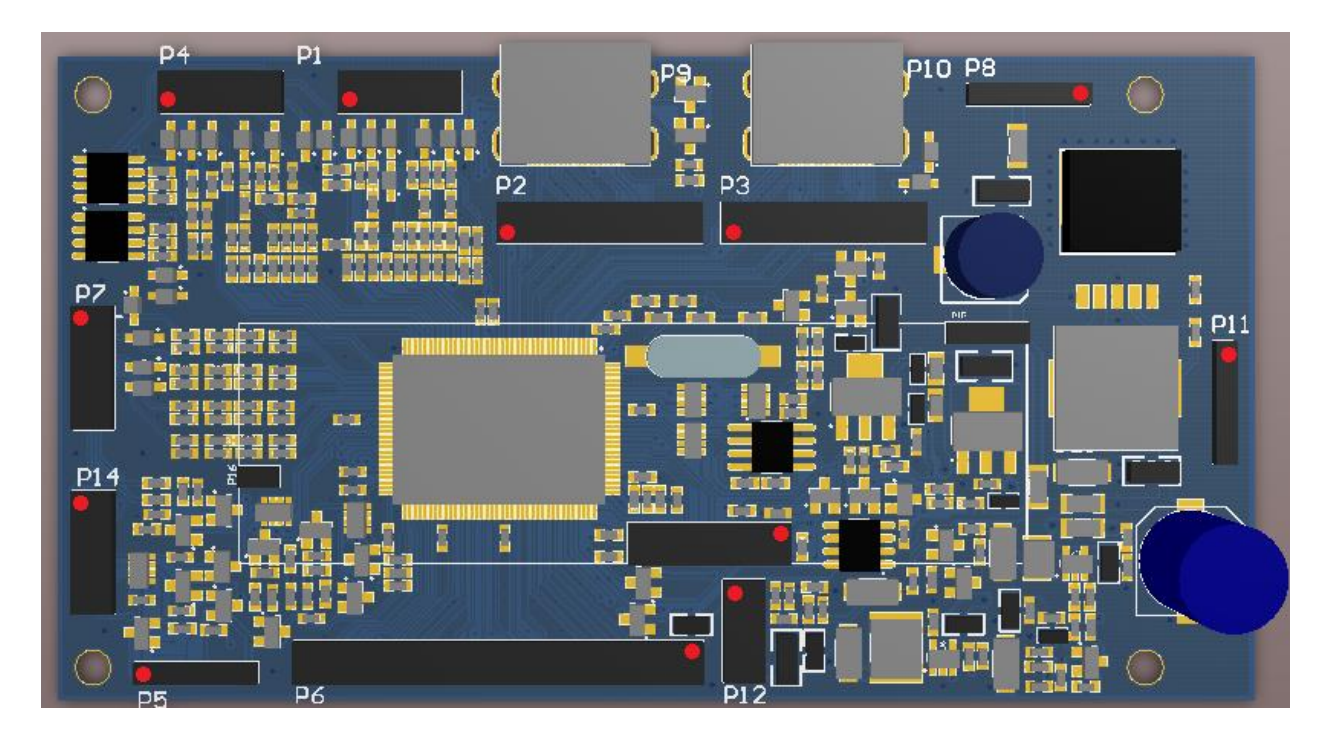

# **Назначение разъемов**

# P8 POWER

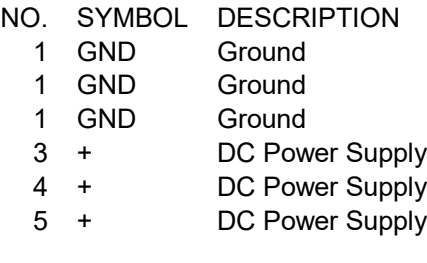

P6 LVDS/TTL (в режиме LVDS)

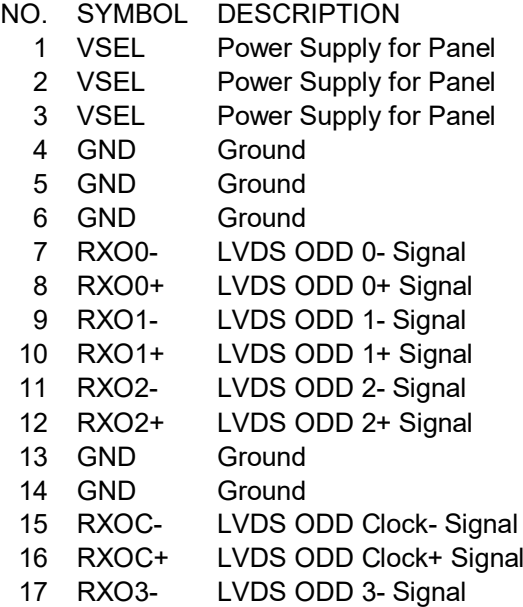

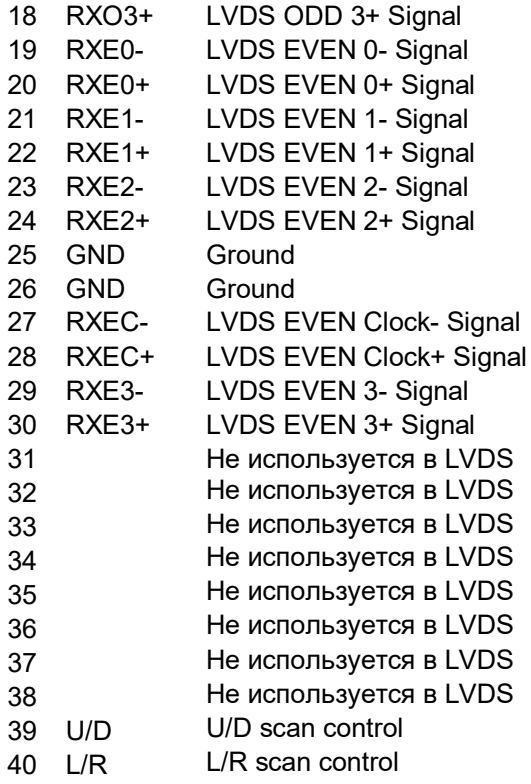

# P11 BACKLIGHT

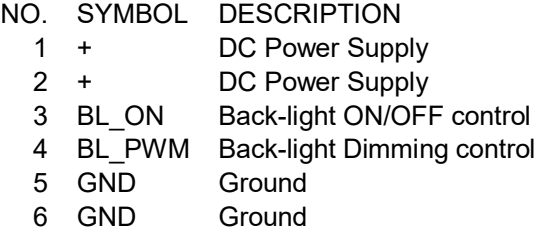

P1, P4 VGA1/VGA2

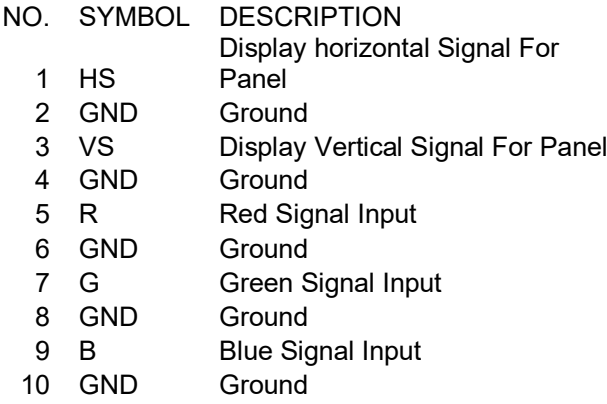

- SDA I2C Data
- SCL I2C Clock

# P7 AV 1-4, DI 1-3

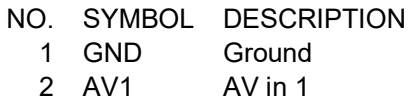

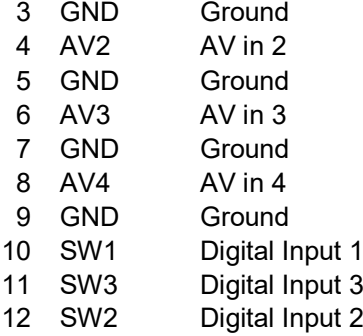

P14 DI 1-3, AI

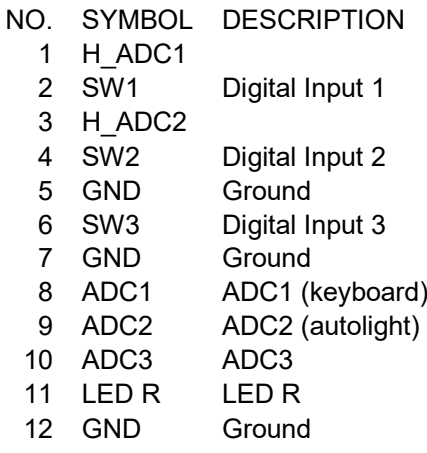

Схема подключения датчика освещенности:

$$
BPT - BP2314 \qquad \qquad ADC2 (9) \n\text{SVD} (7)
$$

В качестве датчика можно использовать все что угодно: фототранзистор, фотодиод, фоторезистор, но следует обращать внимание на диапазон чувствительности.

#### P12 PANEL PWR\*

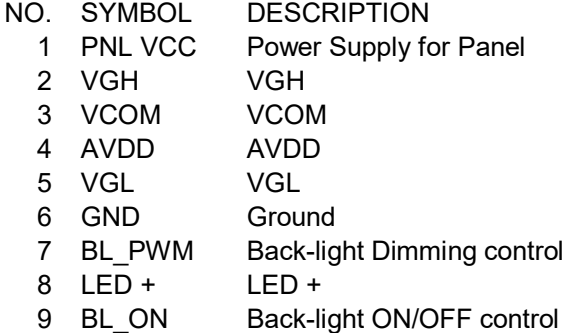

LED - LED -

\* Примечание: в зависимости от конфигурации контроллера формирователь дополнительных напряжений питания панели и драйвер подсветки могут отсутствовать.

### KEYB

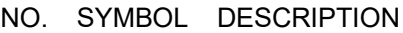

- 1 KB Keyboard input
- 2 IR IR sensor data
- 3 LED R Led Red
- 4 LED G Led Green
- 5 GND Ground
- 6 IR 3V3 IR sensor power

Схема подключения клавиатуры

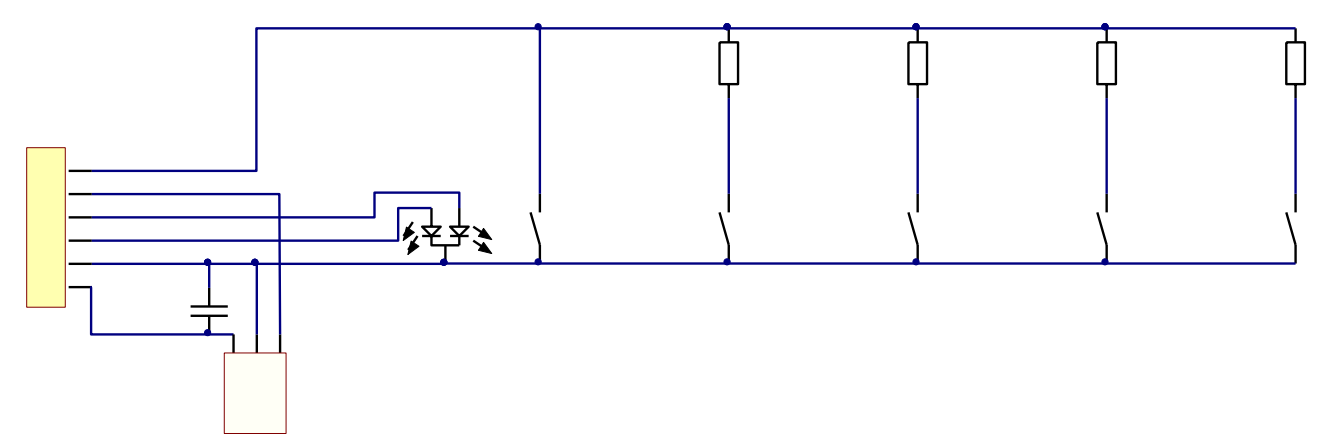

### HDMI1/HDMI2 (20 pin)

- NO. SYMBOL DESCRIPTION
	- 1 TMDS CLOCK+
	- 2 TMDS CLOCK-
	- 3 TMDS DATA0+
	- 4 TMDS DATA0-
	- 5 GND Ground
	- 6 GND Ground
	- 7 TMDS DATA1+
	- 8 TMDS DATA1-
	- 9 TMDS DATA2+
	- 10 TMDS DATA2-
	- 11 GND Ground
	- 12 GND Ground
	- 13 SCL DDC HDMI DDC SCL
	- DDC
	- 14 SDA HDMI DDC SDA
	- 15 HDMI +5V
	- 16 HDMI HPD
	- 17 GND Ground
	- 18 CEC CEC
	- 19 GND Ground
	- 20 GND Ground

### AUX

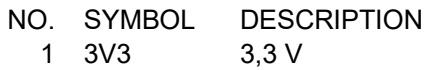

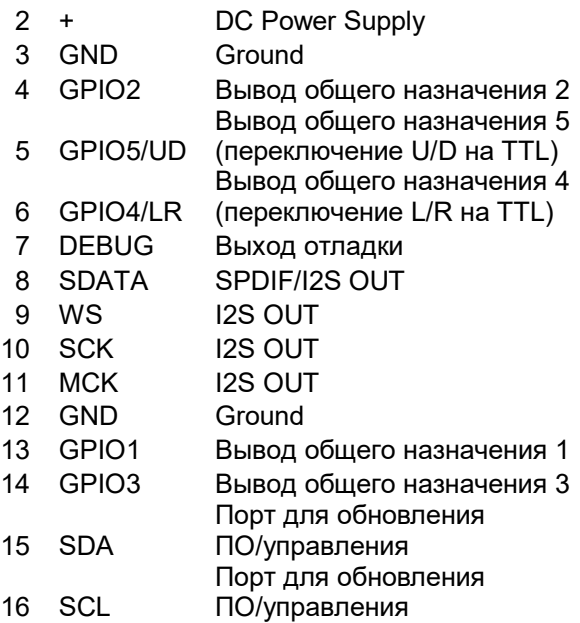

### **Описание пунктов меню**

**SOURCE –** настройка входов

SRC – переключение на любой вход (даже неактивный). Курсор показывает активный вход.

ACT – выбор активных входов. Если установлено, то вход будет активным, и по нему можно будет переключаться по кнопке SOURCE. Переключение по сигналам DI не зависит от активности входа. Например, можно вход AV с камеры заднего хода сделать неактивным, но на него все равно будет переключаться автоматически при соответствующей настройке DI.

U/D L/R – настройка управлением зеркалирования изображения на матрице. Работает только если матрица поддерживает данные режимы и нужные сигналы подключены от контроллера к матрице.

R/T – переключение режима 4:3/16:9, может быть полезно для очень широких матриц, чтобы AV сигнал с камеры заднего хода не растягивался на все экран по горизонтали.

**AUTOLIGHT -** настройка режима автоматического управления яркостью подсветки

CUR.BACKLIGHT LEVEL – текущее значение яркости подсветки

CUR.ADC. VALUE - текущее значение со входа АЦП.

X1, X2, X3, X4, X5 – значения АЦП по которым будет построена кривая регулирования яркости подсветки

 $Y1, Y2, Y3, Y4, Y5$  – требуемые значения уровня подсветки соответствующие уровню сигала с АЦП в точках X1-X5.

MIN, MAX - – требуемые значения уровня подсветки соответствующие минимальному и максимальному уровню сигала с АЦП

Между заданными точками зависимость между значением уровня подсветки и сигналом на входе АЦП рассчитается автоматически.

ADC INV – в нормальном режиме, максимальным значением уровня сигнала с АЦП является значение 0 (при использовании фоточувствительного элемента, его сопротивление становится минимальным при максимальном освещении). При отключении этого пункта максимальное значение уровня сигнала с АЦП будет 63 и изменится алгоритм расчета зависимости X1-X5 в Y1-Y5.

USE BRIGHT – в этом режиме не используется регулировка яркости подсветки, регулируется только яркость изображения (не рекомендуется использовать)

AUTOLIGHT ON – включение режима автоматического управления яркостью подсветки. TRESHOLD – порог по превышению которого, производится изменение яркости подсветки.

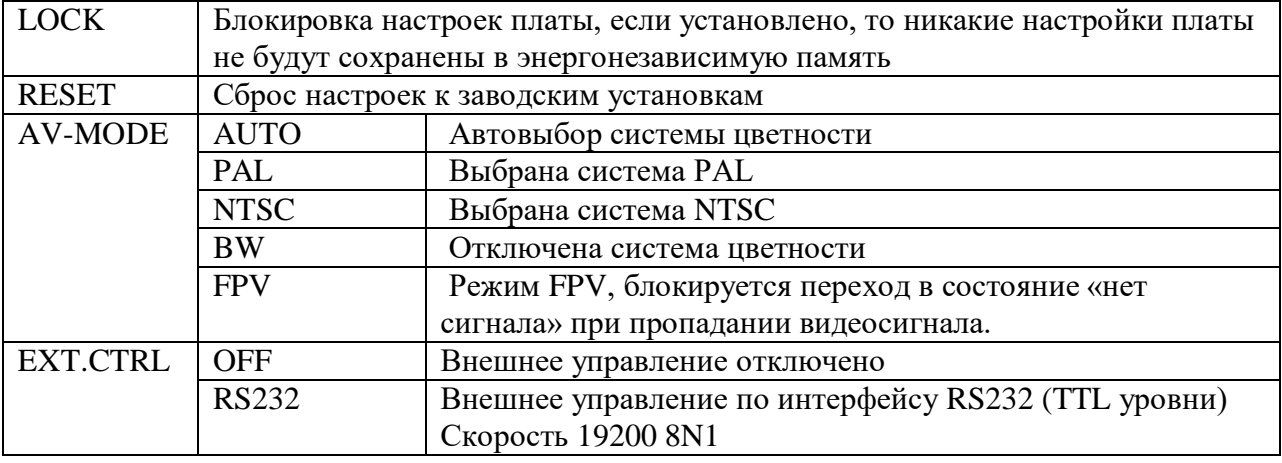

### **SETTINGS -** настройки платы

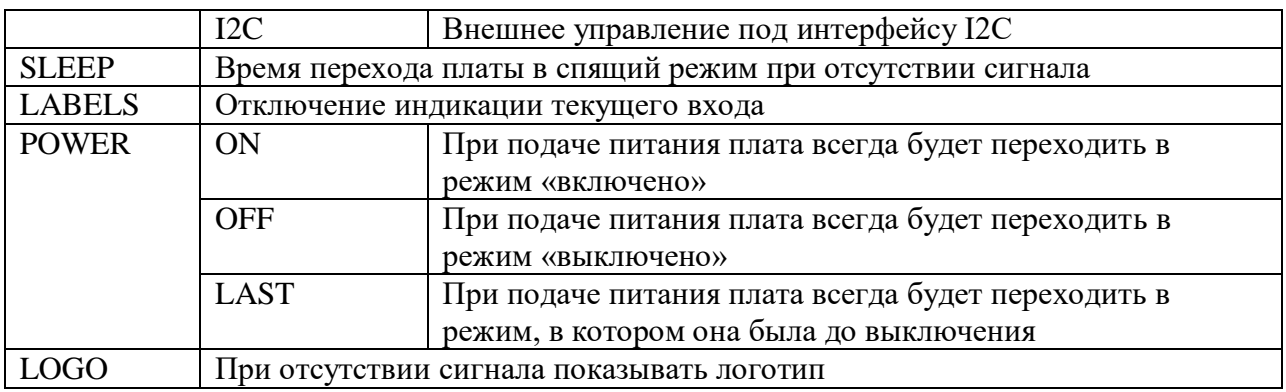

### **D.INPUTS -** дискретные входы управления

На плате имеется три входа управления, по сигналам с которых плата будет переключаться на заданный вход, так же вход можно настроить на управление яркостью (переключение на два положения), а так же для управления питанием платы. Настраиваются задержки переключения по появлению и пропаданию сигнала. Вход с более низким номером имеет приоритет. Для управления на вход необходимо подать напряжение 12 В.

### Для режима переключения входов

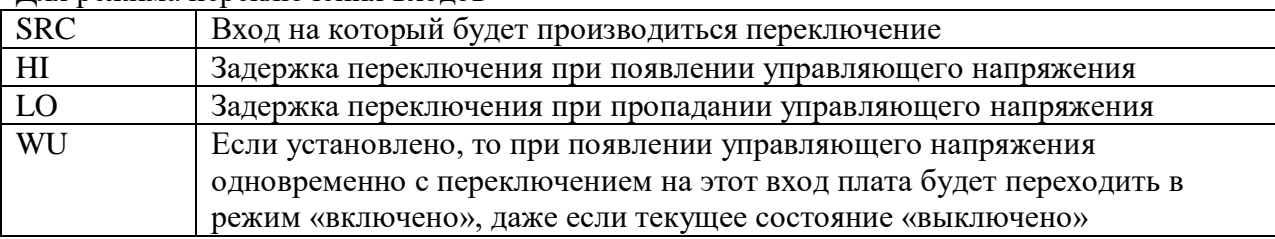

Для режима дискретного управления подсветкой

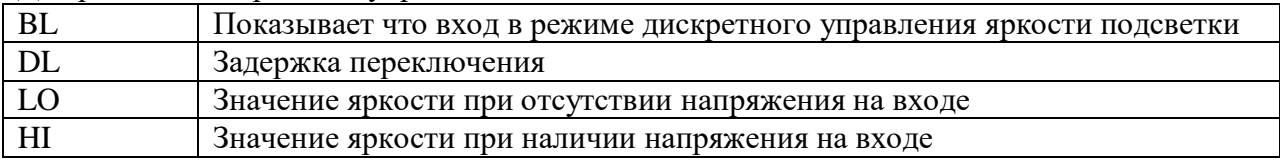

Для режима управления питанием

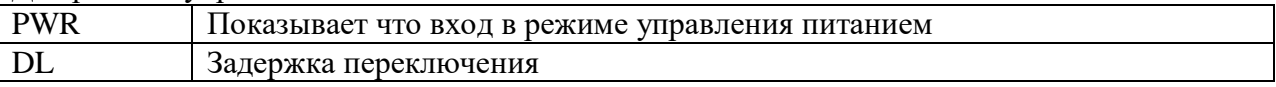

**EXT.SETTINGS -** настройки внешнего контроллера. Данный пункт был добавлен для случая, когда в системе используется внешний контроллер управляющий логикой переключения и т.п. Настройки, изменяемые на этой вкладке меню доступны для чтения по I2C, таким образом для внешнего контроллера не требуются дополнительные органы управления.

OPT1-OPT8 – логические настройки (вкл/выкл)

OPT9-OPT12 – Настройки с допустимыми значениями 0-255.

### **Описание протокола внешнего управления по интерфейсу serial/I2C**

Выводы интерфейса управления находятся на разъеме AUX. Уровни TTL 3,3В. Скорость обмена 19200 8N1 для serial и 100Кгц для I2C.

### **Формат команд для serial.**

Формат команды подобен modbus RTU, но вместо CRC используется инвертированный адрес. После подачи питания происходит передача ответа на «запрос состояния 1».

адрес длина команда данные /адрес 0x10 0xEF

### **Формат команд для I2C.**

Адрес для I2C 0x6A. адрес Команда данные  $0x6A$ 

Список команд.

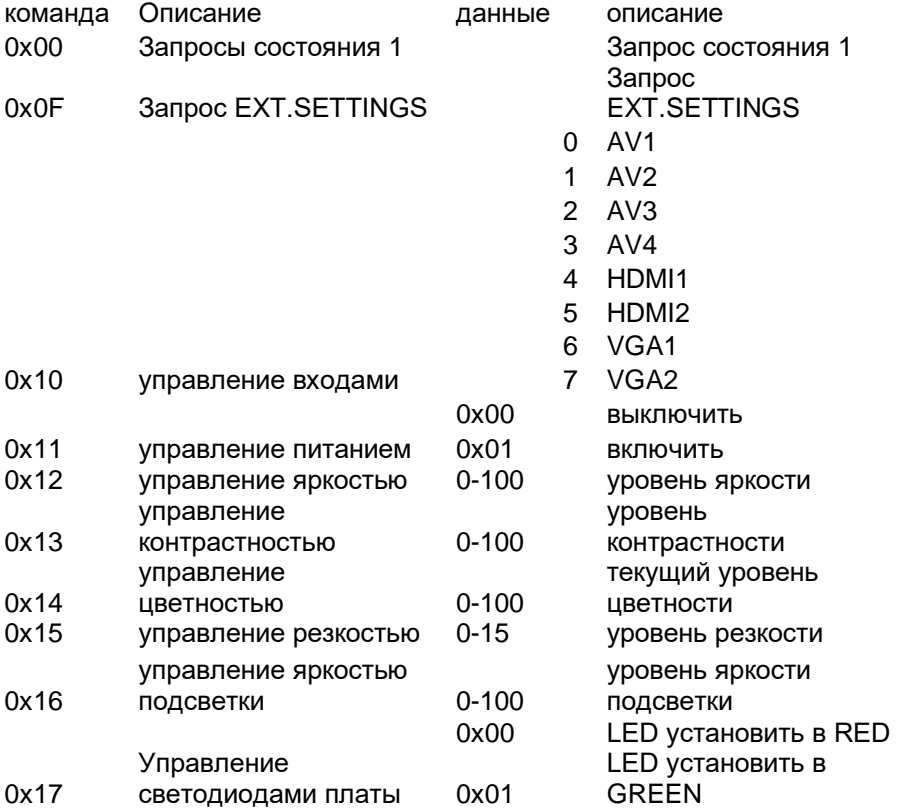

#### **Запросы состояния**

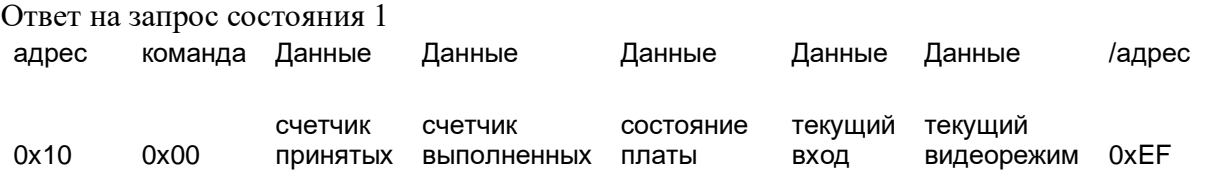

Счетчик принятых: при приеме пакета данных, который распознан как команда значение инкрементируется

Счетчик выполненных: при выполнении команды, которая подразумевает какие-то действия значение инкрементируется, если эти действия могут быть выполнены в данный момент. Запросы состояния не инкрементируют данный счетчик.

#### Состояние платы:

0 питание выключено

- 1 запуск
- 2 определение сигнала
- 3 есть сигнал
	- не поддерживаемый
- 4 сигнал
- 5 нет сигнала
- 6 режим сна

Текущий вход: отображает текущий вход платы. (см. данные команды 0x10)

Текущий видеорежим: Если плата находится в состоянии «есть сигнал», то тут отображается текущий видеорежим, в состоянии «нет сигнала» значение 0xFF

#### **Ответ на запрос EXT.SETTINGS**

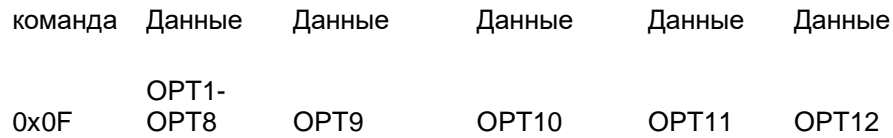

### **Работа с OSD**

OSD имеет максимальную область 600х270 пикселей. Для отображения OSD на экране (после включения) необходимо выполнить следующие действия:

- 1. OSD\_FRAME Инициализировать окно OSD. При этом формируется окно OSD с заданным размером (максимально 50x15 знакомест (600х270 пикселей). Размер окна не должен превышать физическое разрешение панели. Окно будет заполнено символом шрифта с индексом 0 (пустое знакоместо). Цвет шрифта для всех символов окна будет установлен красный. Текущая позиция для вывода текста будет установлена [колонка 0, строка 0] .
- 2. OSD\_LINE Сконфигурировать нужную строку (задать цвет). Для конфигурации задаются начальные координаты, длинна, цвет (красный, зеленый, голубой, розовый, белый, оранжевый)
- 3. OSD\_CURSOR Переместить текущую позицию для ввода текста в заданные координаты
- 4. OSD\_LOAD Загрузить текстовую информацию начиная с указанного знакоместа. Текстовая информация может быть загружена с использованием команды переменной длинны, максимально за одну команду может быть загружено 8 символов. Символы будут в последствии отображены цветом, заданным командой OSD LINE. После загрузки каждого символа текущая позиция в строке смещается на один символ вправо. При достижении границы окна OSD происходит переход на новую строку.
- 5. При необходимости сформировать несколько строк на экране, можно выполнить заново пункты 2 -4.
- 6. OSD\_ENABLE (ON) Включение отключение OSD. После подачи команды на включение на экране отобразится сформированные данные OSD.
- 7. Во время нахождения OSD на экране можно выполнить пункты 2-4, в этом случае информация будет обновляться в текущем окне OSD.
- 8. Отключение OSD производится командой OSD\_ ENABLE (OFF). После этого вся информация окна OSD остается в памяти, может быть изменена и вновь включена через OSD\_ ENABLE (ON). Содержимое окна стирается при подаче команды OSD FRAME, кроме этого при отображении сообщений OSD встроенной логикой контроллера, так же при смене входа.
- 9. OSD\_LOGO Данная команда отображает графический логотип на экране стирая все его содержимое
- 10. ВНИМАНИЕ! Между командами OSD необходимо выдерживать паузу 150 мс.

#### Описание команд

width height H POS V POS  $0x60$ Команда OSD\_FRAME. Width - ширина, Height - высота width osd\_colour  $0x61$ Команда OSD\_LINE. X, Y - координаты начала строки, width - ширина строки, osd colour - цвет 0хF0: Белый 0xE0: Оранжевый 0xD0: Розовый ОхСО: Красный ОхВО: Голубой ОхАО: Зеленый  $0x62$  $\mathbf{x}$  $\overline{M}$ Команда OSD\_CURSOR. X, Y - координаты куда переместить текущую позицию для вывода текста

#### $0x63$   $0x03$ Value

Команда OSD\_ENABLE. Value = 1 включить OSD, value=0 отключить OSD

#### $0x64$

Команда OSD LOGO. Выводит текущий логотип

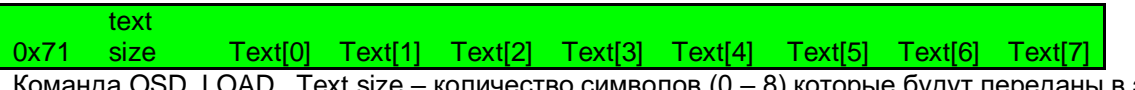

Команда OSD\_LOAD. Text size – количество символов (0 – 8) которые будут переданы в этой команде. Text[0] - Text[7] - текстовые данные для отображения

### Пример использования OSD

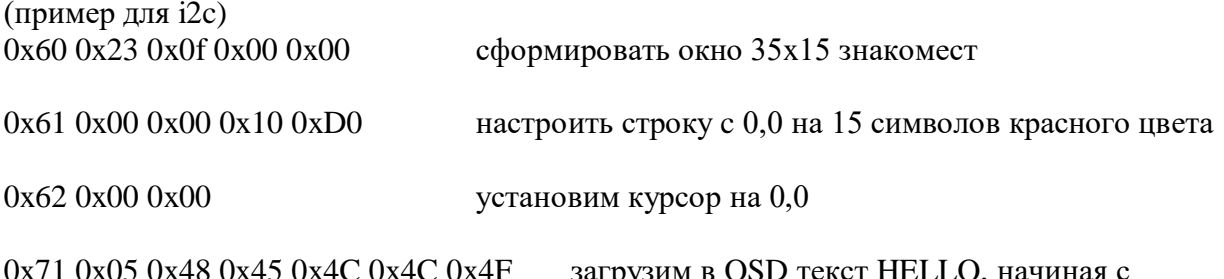

0x71 0x05 0x48 0x45 0x4C 0x4C 0x4F загрузим в OSD текст HELLO, начиная с позиции курсора

 $0x630x01$ 

включим OSD

#### Таблина символов

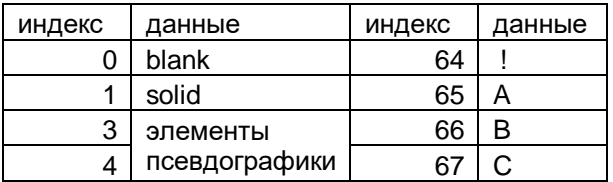

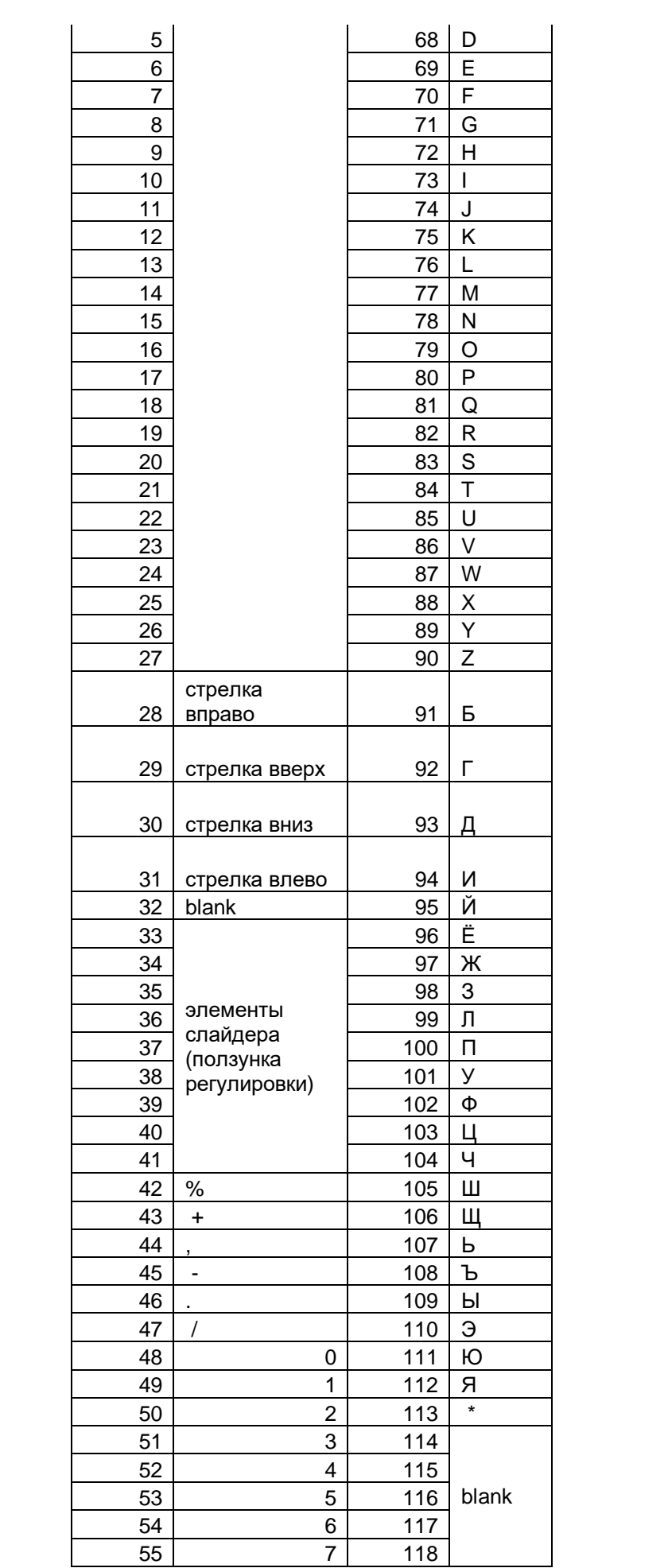

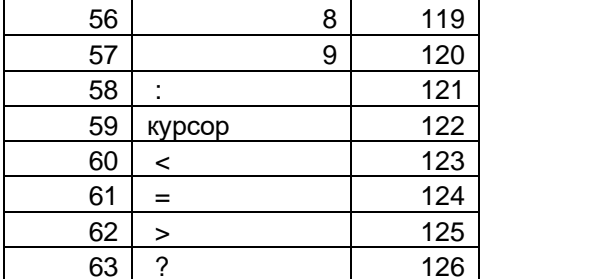